# **Isol8**

#### 5-BAND FREQUENCY MONITOR

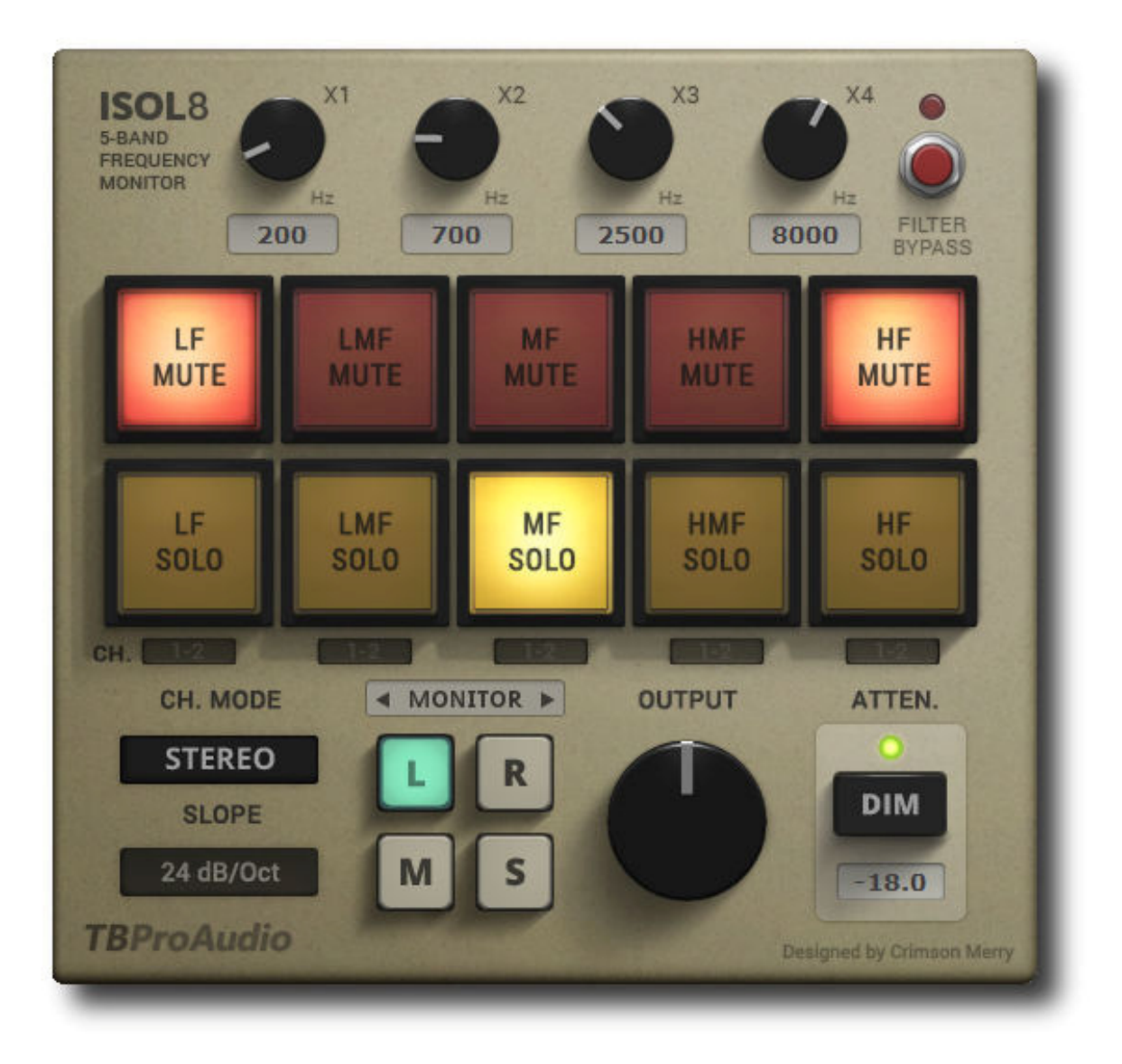

# **MANUAL**

#### TBProAudio 2020

# **1. Introduction**

Welcome to **Isol8**, an advanced mix monitoring tool. **Isol8** helps you to understand and improve your mix in the frequency domain.

**Isol8** divides the frequency band into 5 regions. Each band can be soloed / muted individually, so you can focus on certain frequency ranges during your mix and master session.

# **2. Features**

**Isol8** offers following features:

- 5 adjustable frequency bands
- Solo/mute function for each band individually
- *Linkwitz-Riley* crossover filter design
- 24/48dB/Oct filter slope
- Multiple filter channel modes (Stereo/Left/Right/Mid/Side)
- Multiple monitor modes (Stereo/Left/Right/Mid/Side)
- In-place or centered monitoring
- Adjustable output level
- Loudness dim function
- Multi channel split
- Keyboard control
- Large and easy to use GUI
- 64-bit internal processing

# **3. Overview**

**Isol8** is an advanced mix monitoring tool. It divides the frequency range into 5 bands. These 5 bands can be soloed or muted individually. This will help you to concentrate on certain frequency ranges during the mixing and mastering process.

**Isol8** is originally designed to be used on the master track, but it can also be used on individual audio track busses, if preferred.

On top you can use **ISLO8** as a flexible multi-band splitter with following complex plugin chains. The split signal can finally be mixed together.

# **4. Controls**

#### **Frequency Crossover**

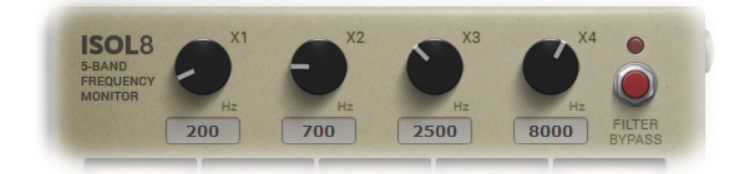

4 knobs to control the crossover frequencies. **X1**: LF><LMF, **X2**: LMF><MF, **X3**: MF><HMF, **X4**: HMF><HF

*Click to type the value using your keyboard.* 

"**Filter Bypass**" button will bypass only the filter section.

#### **Band Controls**

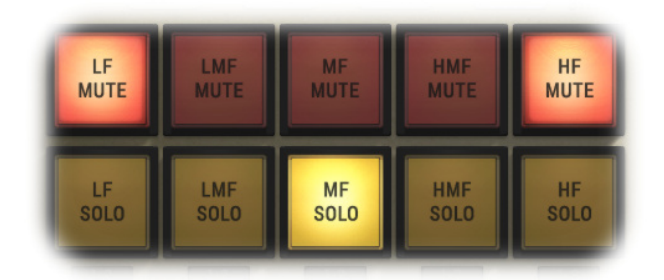

10 buttons to solo or mute the 5 frequency bands. Solo buttons override mute buttons. Click with shift left mouse button or right mouse button on any button deactivates all other buttons. This helps to quickly click through individual bands.

#### **Output Stage**

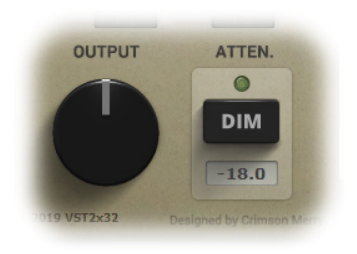

Output knob controls the master output volume.

Attenuation will dim the output value by a pre-defined (dB) value.

*Click below the knob or on the value box to enter the value using your keyboard.* 

#### **Channel/Monitor**

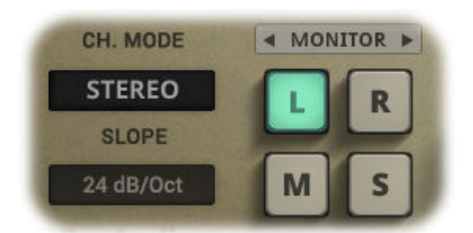

Channel mode will apply the filter only to the selected channel: Stereo, Left, Right, Mid/Sum or Side/Diff signal.

Monitor determines which signal is sent to the output stage: Stereo (no button pressed) **L** (left), **R** (right), **M** (mid/sum) or **S** (side/diff).

Click on the **Monitor** text to change from in-place monitoring to center/left/right monitoring.

#### **Multi-Channel Split**

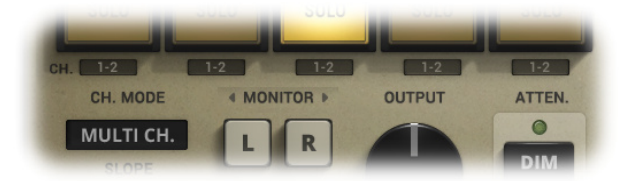

If "Ch. Mode" is set to **multi channel**, ISOL8 copies the split band to one out of five channel pairs.

In Reaper use the command "Build multi-channel routing for output of selected FX...". It creates automatically the 5 multi-band channels and 5 corresponding sends. For other DAWs please consult the manual.

#### **Plugin help menu**

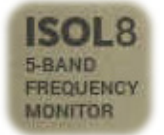

Click on the "ISLO8" icon and open the help menu: Plugin information, manual, check version and **enable keyboard control**. Keys q to t: control mute Keys a to g: control solo Key p: Dim function Keys  $i, o, k, l$ : stereo, left, right, mid and side processing Key m: global bypass

#### **5. Minimum System Requirements**

- Windows XP SP3 or newer
- Mac OS X 10.9 or newer
- Win: 32/64 Bit VST, 32/64 Bit VST3, 32 Bit RTAS, 32/64 Bit AAX
- OS X: 32/64 Bit VST, 32/64 Bit VST3, 32/64 Bit AU, 32 Bit RTAS, 32/64 Bit AAX
- Tested with: Cockos Reaper, Steinberg Cubase/Nuendo/Wavelab 6/7/8/9/10, FL Studio 12.x/20.x, PT10/12/2018, Reason 9.5/10, Studio One, Ableton Live

#### **6. GUI Design**

All credits for the GUI design goes to Crimson Merry. He did an incredible job by designing this clearly structured and easy to read user interface. Thank you!

Check out his work on Instagram or Twitter

#### **7. Conclusion**

So finally if you have any questions or suggestions just let us know. And have fun with our tools!

```
Your team from TBProAudio :-)
```